## **Redmine - Feature #31562**

## **Changing Status for a specific project**

2019-06-13 15:09 - Adriano Freire

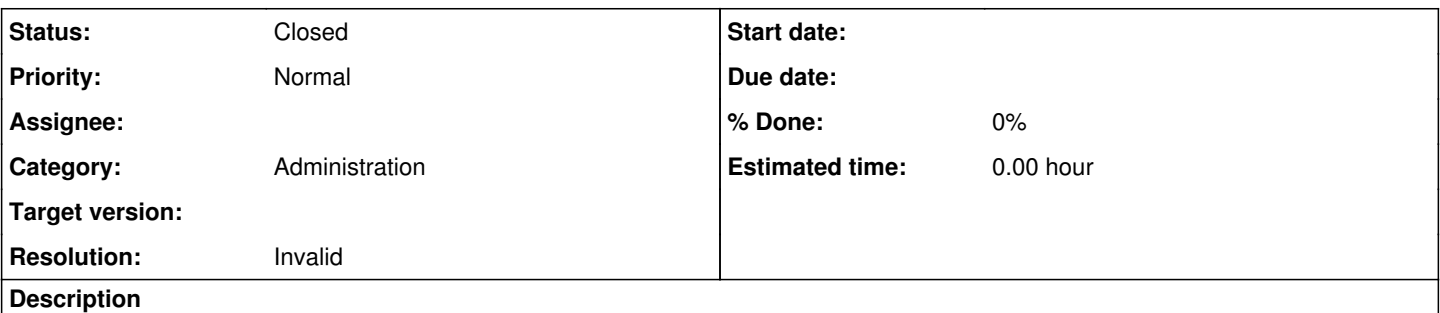

Hi everyone, i'm a new redmine user and i need to change the list of status (for example, in this form we have 2 option NEW and Resolved) in a specific project. I searched it but i didn't find it. Can you help me? Now, we have 3 status but i need to set to 2 others

tks so much for your support

## **History**

## **#1 - 2019-06-13 16:36 - Bernhard Rohloff**

*- Status changed from New to Closed*

*- Resolution set to Invalid*

Hi there!

This issue tracker isn't meant for support requests but for development related topics only. For further support please head over to the forums. You also find further information about requesting support on the [landing page.](http://www.redmine.org/#Support-38-getting-help)

Regarding your question I think this article in the wiki provides some good information how to solve your problem.

**[RedmineIssueTrackingSetup](https://www.redmine.org/projects/redmine/wiki/RedmineIssueTrackingSetup)** 

Kind regards,

Bernhard

**Files**

redmine screen.png extension of the contract of the contract of the 2019-06-13 contract and adriano Freire